# **DISCOVERING MISP WORKFLOWS**

IMPROVING AUTOMATION IN THREAT INTELLIGENCE

**CIRCL / TEAM MISP PROJECT** 

MISP PROJECT https://www.misp-project.org/

EU MITRE ATT&CK Community Workshop

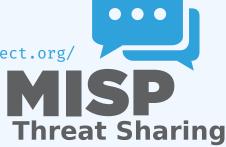

# BRINGING WORKFLOWS INTO THREAT INTELLIGENCE PLATFORM

After multiple years, MISP users have reach a significant maturity level:

- Events with complex TTPs, objects and attributes;
- Exhaustive context such as MITRE ATT&CK, tags and relationships;
- Availability of external modules and services (e.g. from expansion services to third-party CTI);
- Comprehensive processing pipelines for threat intelligence are available;

#### Initial idea came from GeekWeek7.5

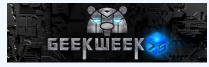

- Experienced users wanted to have a way to trigger actions and to modify to behavior of MISP and especially leveraging what they have in their MISP platform.
- Creating workflows for any of the steps in MISP (creating attributes/objects, publishing and sharing information, ...).

- 1. User Interacts with MISP using the UI or API
- 2. MISP handles the request, starts **preparing data** to perform the operation
- 3. MISP checks if there are workflows listening to the trigger
- 4. MISP fetches enabled workflows and executes them
- 5. If all went fine, MISP continue to perform the operation

### TERMINOLOGY

- 1. workflow: Sequence of actions to be executed
- execution path: A path composed of actions to be executed sequentially
  - A workflow can contain more than one execution path
- 3. **trigger**: Starting point of an execution path. Triggers are called when specific action are done by MISP
  - A workflow can contain more than one trigger, but only one per type

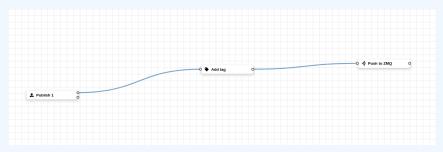

# WORKFLOW EXECUTION IN MISP

- 1. A trigger is called;
- 2. Collect workflows listening to called trigger;
- 3. Execute workflows in the saved order;

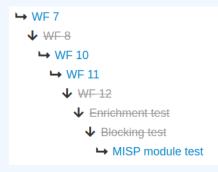

#### Currently 2 types of execution path:

- **Blocking**: Execution is stoped in case of error
  - Current workflow's blocking execution path is stopped
  - Any other blocking path of next workflows will not be executed
- Non-blocking/Deferred: Stop execution for current path only
  - Current execution path is stopped
  - Resume execution of remaining paths
  - Paths from other workflow will be executed

# **EXECUTION ORDER AND EXECUTION TYPES**

- Blocking paths from all workflows are executed first in the saved order
- If any blocking executions failed, the action that called the trigger will be stopped
- Parallel/Deferred paths from all workflows are executed. The order is irrelevant

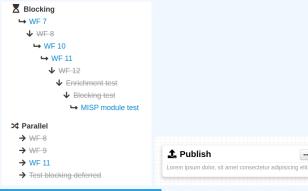

#### Example:

- 1. An Event is published
- 2. MISP starts the publishing process
- 3. MISP executes a workflow listening to the trigger
  - execution success: Proceed publishing
  - execution failure: Stop publishing, log the reason and report the failure to the user

- Workflow can be triggered by any users
- However, the user for which the workflow executes is the workflow creator
- This is to make sure users with a higher privilege will have their workflow correctly executed

# WORKFLOW MODULES

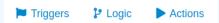

#### 3 types of modules

#### trigger: Entry point of the execution

- Event publish, email about to be sent, feed data about to be saved, ...
- logic: Allow to redirect the execution flow.
  - IF condition, fork the blocking execution into a non-blocking one, ...
- action: Modules that can modify data, prevent execution or perform additional actions

Publish to ZMQ, perform enrichments, block the execution, ...

#### **CREATING A WORKFLOW WITH THE EDITOR**

- 1. Drag a trigger module from the side panel to the canvas
- 2. Drag an action module from the side panel to the canvas
- 3. From the trigger output, drag an arrow into the action input (left side)
  - You can choose between a blocking and non-blocking execution path by using the associated trigger output

| Home Event Actions Dashboard (                 |   |   |                          |                           |     |  |                                       |
|------------------------------------------------|---|---|--------------------------|---------------------------|-----|--|---------------------------------------|
| Workflow index                                 |   |   |                          |                           |     |  |                                       |
| Workflows                                      |   |   |                          |                           |     |  |                                       |
| Blocking test                                  | • |   |                          |                           |     |  |                                       |
| + New - 🖬 Save                                 |   |   |                          |                           |     |  |                                       |
| [unsaved] Last saved change: a day ago         |   |   |                          |                           |     |  |                                       |
| Blocks                                         |   |   |                          |                           |     |  |                                       |
| Email sent                                     | * |   |                          |                           |     |  | •)) Push to ZMQ                       |
|                                                |   |   |                          |                           |     |  | Push to the ZMQ channel               |
| Triggers P Logic Actions                       |   |   |                          |                           |     |  | Namespace                             |
|                                                |   |   |                          |                           |     |  | test                                  |
| Add tag                                        |   |   |                          |                           |     |  | Content                               |
| Lorem ipsum dolor, sit amet consectetur        |   | 1 | , Publish 1              |                           | - 0 |  | ALLOWED 1.0                           |
| adipisicing elit.                              |   |   | prem ipsum dolor, sit am | et consectetur adipisicir |     |  | Extract Pass Along Path               |
| blockaction                                    |   |   |                          |                           |     |  | Attribute.{n}.uuid                    |
| This module is merely a test, always returning |   |   |                          |                           |     |  | · · · · · · · · · · · · · · · · · · · |
| true. Triggers on event publishing.            |   |   |                          |                           |     |  |                                       |
| buser-defined Module                           |   |   |                          |                           |     |  |                                       |
| Lorem ipsum dolor, sit amet consectetur        |   |   |                          |                           |     |  |                                       |
| adalalaha alt                                  |   |   |                          |                           |     |  |                                       |

# WORKFLOW EXAMPLE WITH ATT&CK

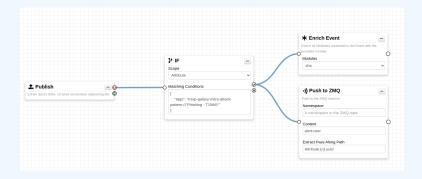

1. Automatically processing phishing cases from ATT&CK context including enrichments and publishing pipelines.

# WORKFLOW - ADVANCED EXAMPLE

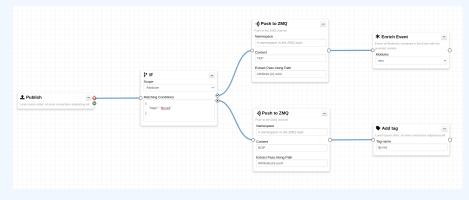

| Category         | Туре   | Value                  | Tags                                                                                                    |
|------------------|--------|------------------------|----------------------------------------------------------------------------------------------------|
| Network activity | ip-src | 185.194.93.14 <b>Q</b> | Ip:red x         Image: Second state         Image: Second state         Image: Second sta |
| Network activity | domain | circl.lu 🕰             | Stlp:white   x   x   x                                                                                                    |

- First release of the workflow in MISP for the FIRST.org annual conference in Dublin (end of June).
- Workflows are shareable and a library of workflows will be available.
- Gathering ideas and requirements for new workflows from the threat intelligence community.
- Reviewing ATT&CK techniques to be mapped in the MISP workflows.